## 软件工程造价师前置线上课程操作指南

## 第一步:用户注册

1、学员初次使用时,需登录"学堂在线"网址(www.xuetangx.com)进行 用户注册。

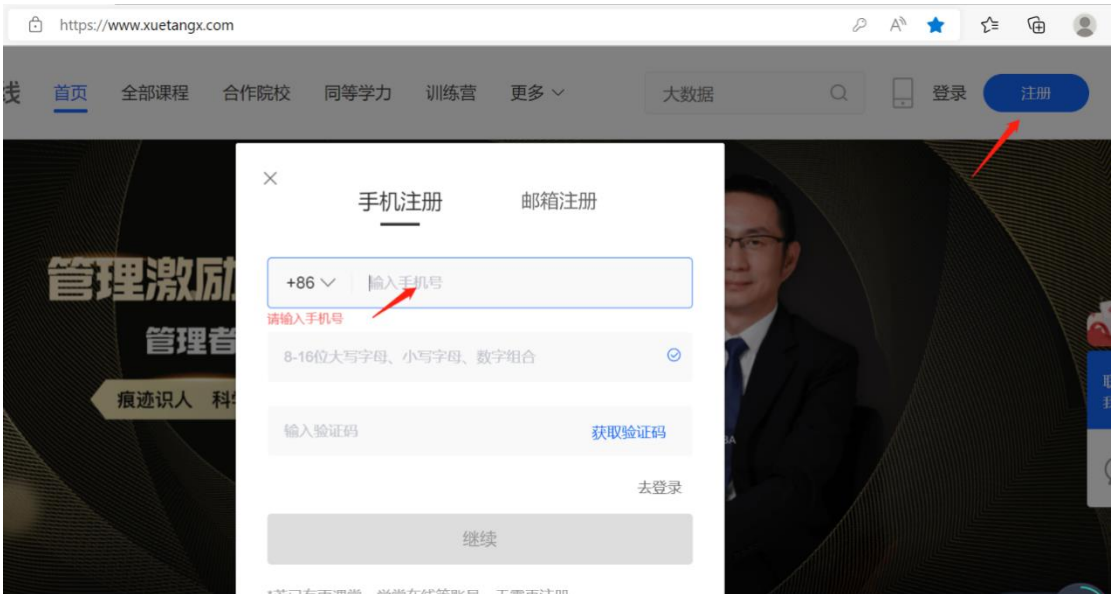

2、填写手机号获取验证码登录后进行实名制注册,完善个人资料信息,姓 名与手机号需与报名信息保持一致。其中姓名、性别、公司必填。

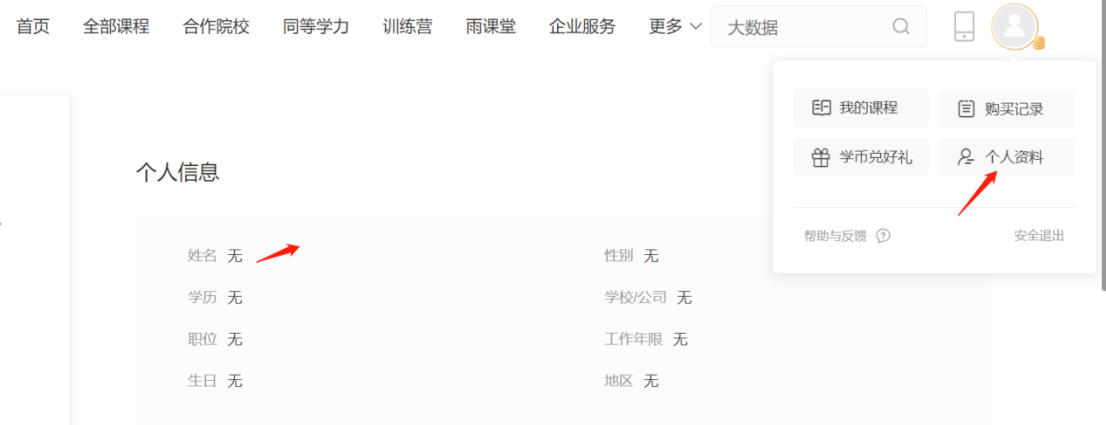

账号信息

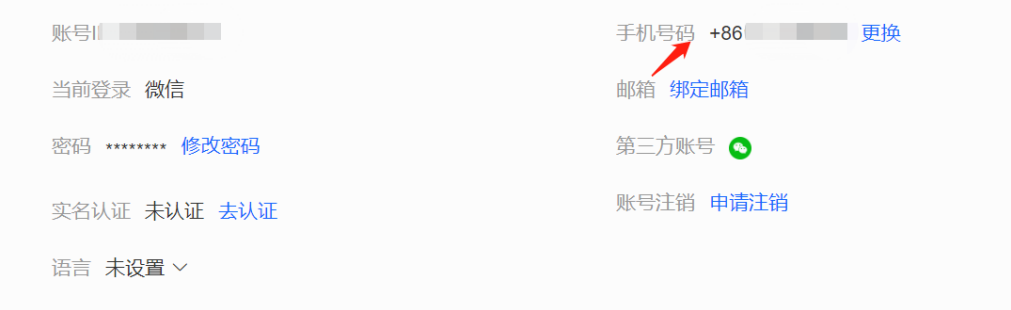

## 第二步: 兑换课程码

点击右上方头像处进入"我的课程"-"我的兑换"-"输入兑换码"后点 击确定,完成课程兑换码的兑换。

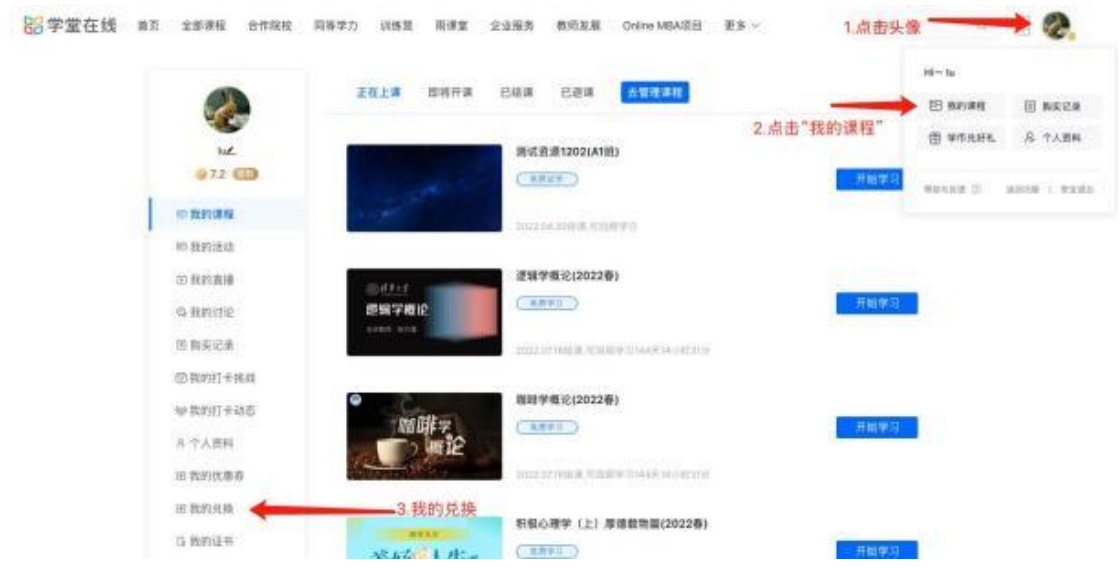

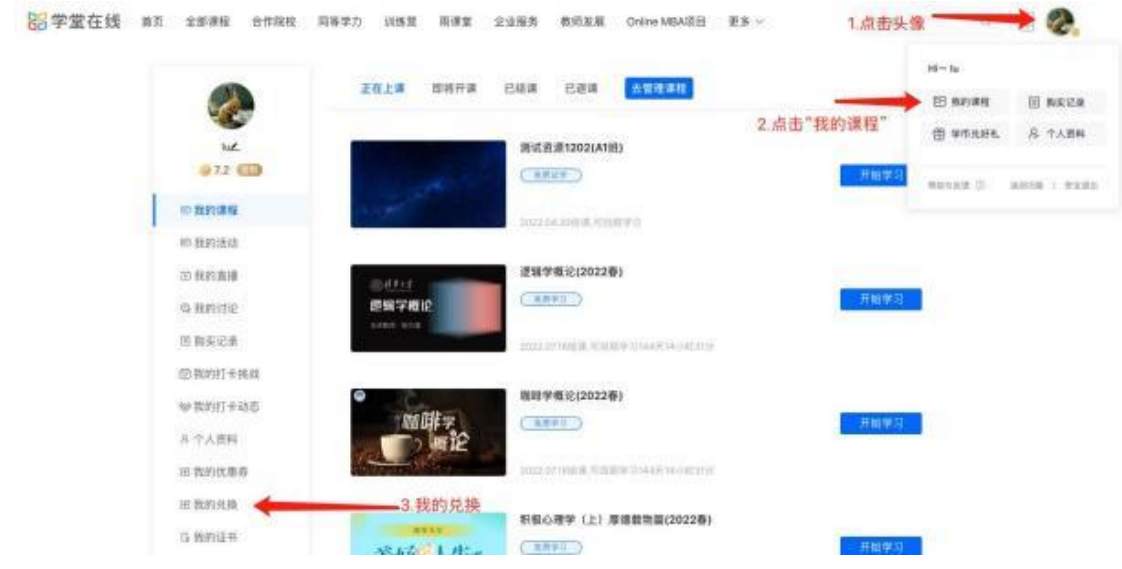

<mark>95</mark>学堂在线 首页 全部课程 合作院校 间等学力 训练营 雨课堂 企业服务 教师发展 Online MBA项目 更多 >>>>>>>>>> | 世球

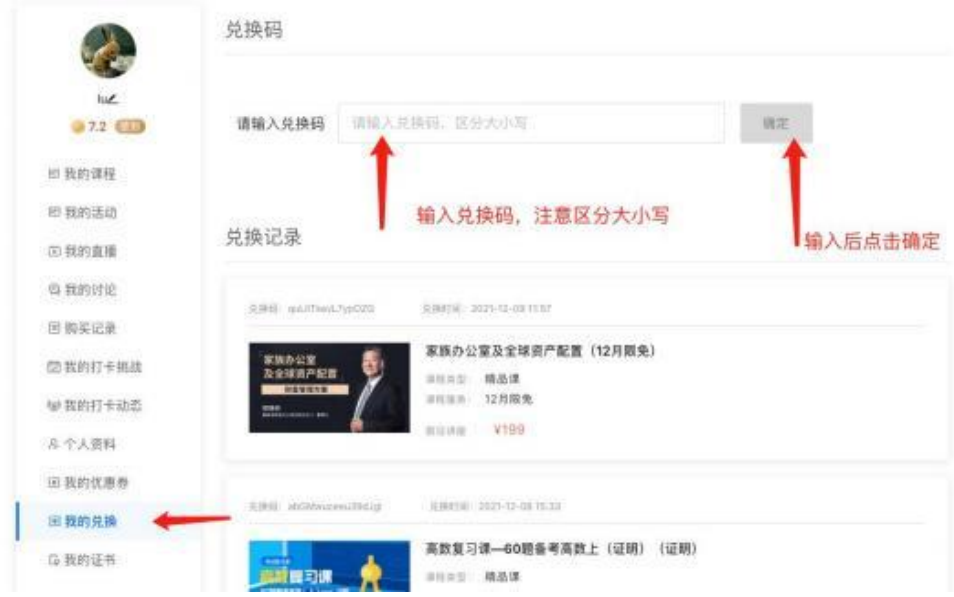

## 第三步: 课程学习

完成兑换后,点击我的课程,即可学习。

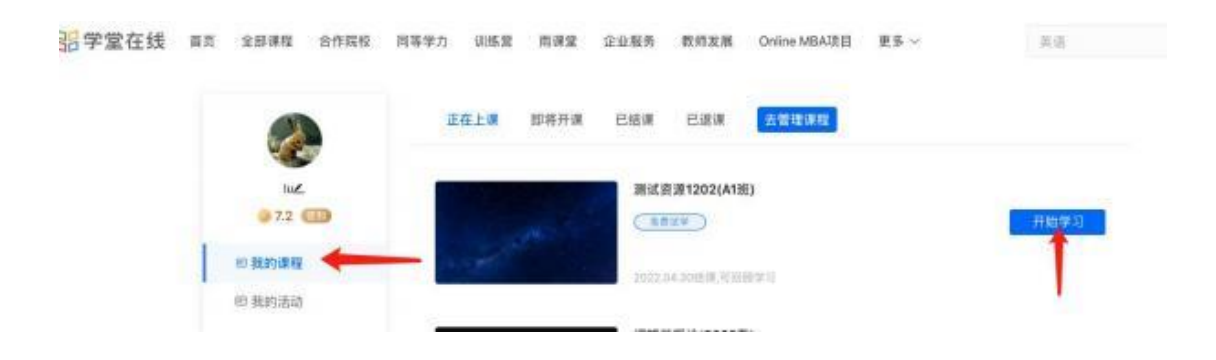